**1**

# **18-600: Recitation #3 Bomb Lab & GDB Overview**

**September 12th, 2017**

# **Today**

- ⬛ **X86-64 Overview**
- ⬛ **Bomb Lab Introduction**
- ⬛ **GDB Tutorial**

### x86-64 Integer Registers

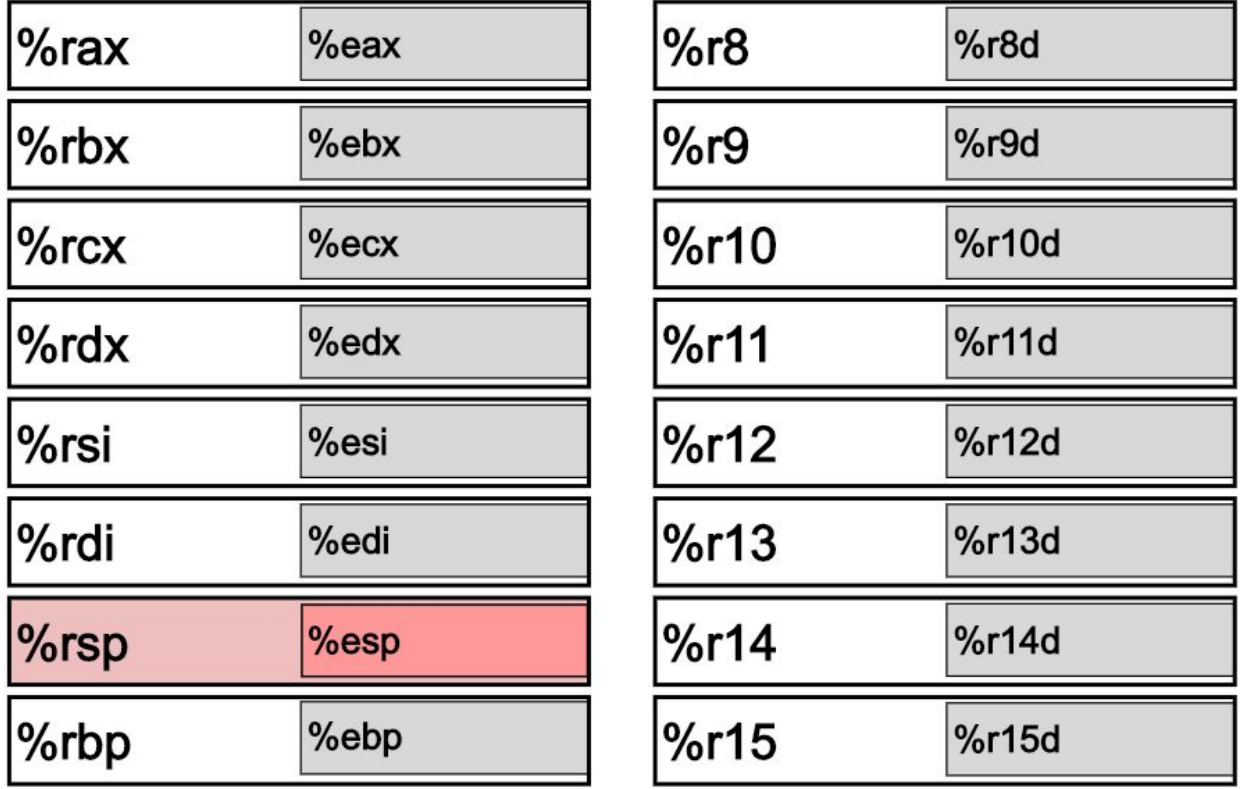

■ Can reference low-order 4 bytes (also low-order 1 & 2 bytes)

### x86-64: Register Conventions

- **Arguments passed in registers:** 
	- %rdi, %rsi, %rdx, %rcx, %r8, %r9
- Return value:  $8$ rax
- Callee-saved:  $\text{\$rbx, $\$r12, $\$r13, $\$r14,}$

%rbp, %rsp

- Caller-saved: %rdi, %rsi, %rdx, %rcx,
	- %r8, %r9, %rax, %r10, %r11
- Stack pointer:  $8$ rsp
- Instruction pointer:  $z_{\texttt{rip}}$

### x86-64: The Stack

- **EXECT:** Grows **downward** towards **lower** memory addresses
- $\frac{1}{2}$  rsp points to **top** of stack

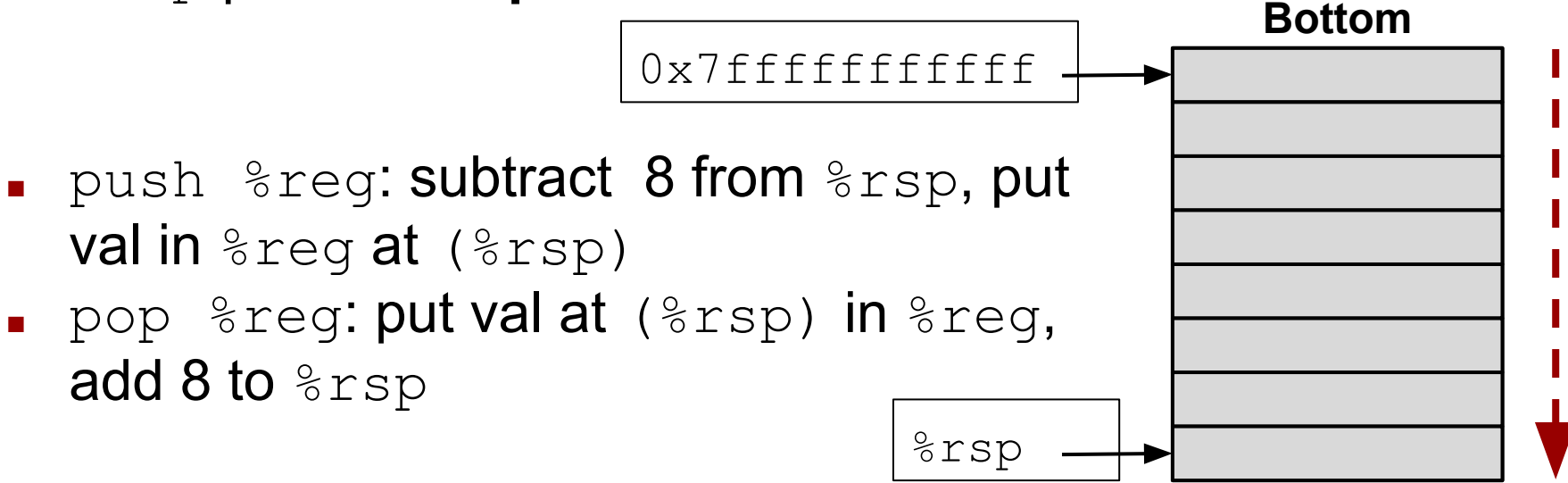

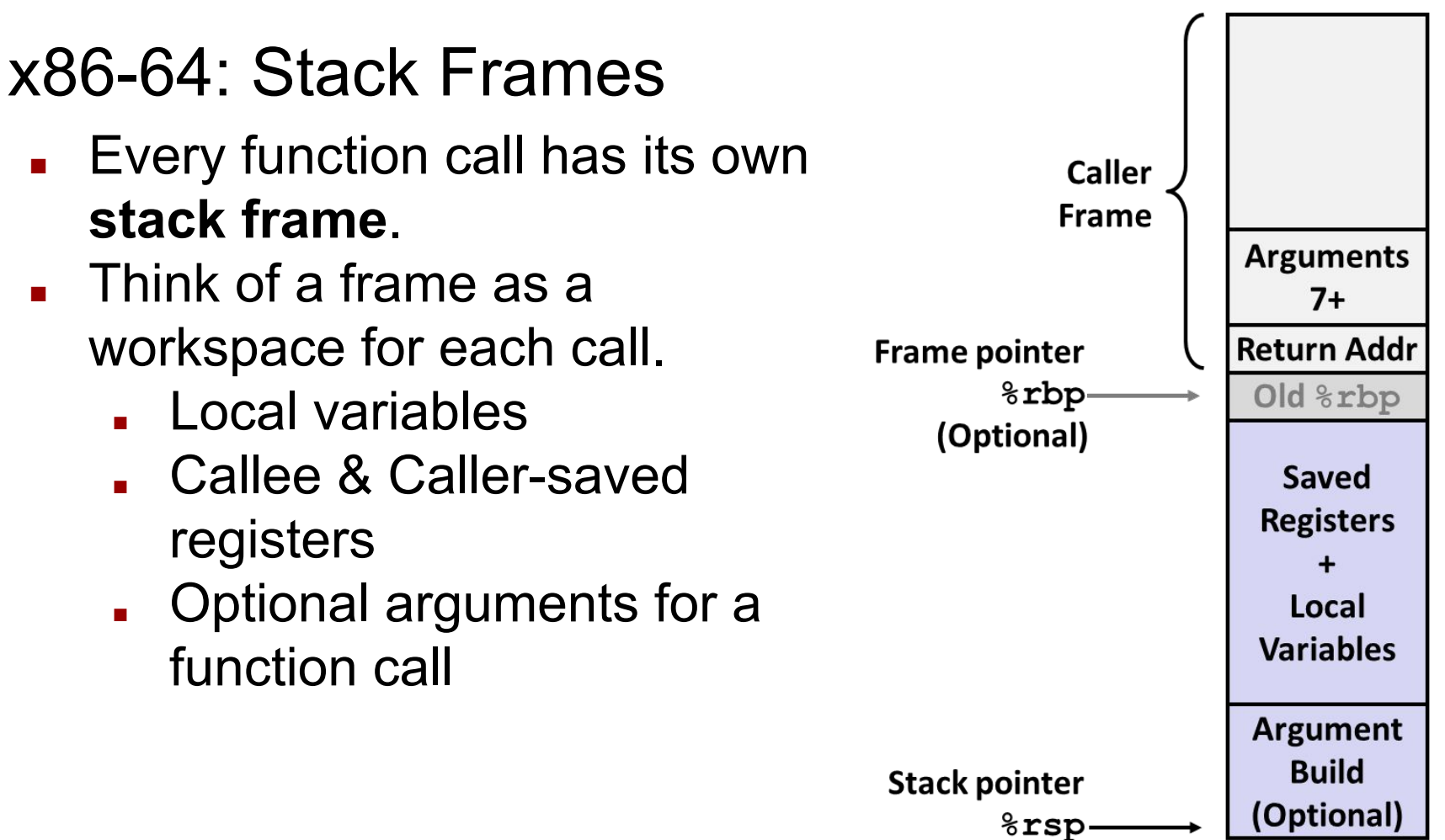

## x86-64: Function Call Setup

Caller:

- Allocates stack frame large enough for saved registers, optional arguments (when no. of arguments > 6) ■ Save any caller-saved registers in frame
- **BED Save any optional arguments (in reverse order) in frame**
- $\blacksquare$  call foo: push  $\text{\$rip}$  to stack, jump to label foo Callee:
- Push any callee-saved registers (sometimes local variables), decrease %rsp to make room for new frame

## x86-64: Function Call Return

Callee:

Increase  $\epsilon_{\text{rsp}}$ , pop any callee-saved registers (in **reverse order**), execute ret: pop  $\text{\%rip}$ 

Question?

Do all functions require a stack frame?

## **Bomb Lab/GDB Overview**

#### ⬛ **Compile time errors: Occur at the time of compilation**

- Syntax errors: Rules of the programming language are violated
	- $\blacksquare$  int a, b:
- **EXECT:** Semantic errors: Program statements are not meaningful to the compiler
	- $\bullet$  b+c = a;

#### ⬛ **Compile time errors: Occur at the time of compilation**

- Syntax errors: Rules of the programming language are violated
	- int a, b:
- Semantic errors: Program statements are not meaningful to the compiler
	- $\bullet$  b+c = a

#### ⬛ **Runtime errors: Occur during the execution of the program**

- **•** Illegal operations:
	- Null pointer dereference
	- Illegal memory reference
	- Divide by zero
	- Out of memory
	- Opening non existent files

#### ⬛ **Compile time errors: Occur at the time of compilation**

- Syntax errors: Rules of the programming language are violated
	- $\blacksquare$  int a, b:
- Semantic errors: Program statements are not meaningful to the compiler
	- $h+c = a$

#### ⬛ **Runtime errors: Occur during the execution of the program**

- **·** Illegal operations:
	- Null pointer dereference
	- Illegal memory reference
	- Divide by zero
	- Out of memory
	- Opening non existent files

#### ⬛ **Logical errors: Occur due to unexpected output**

- **·** Incorrect assumptions about behavior of
	- programming language. Eg: implicit casting in c
	- variables. Eg: volatile vs auto vs static variables
	- functions: user defined, libraries. Eg: use of unsafe strcpy(), strcat() functions
- Errors in arithmetic operations. Eg: overflow, truncation
- Not protecting critical sections (more on this in later lectures)
- Or merely incorrect logic

# **Debugging**

### **" There's one wolf in Alaska, how do you find it? "**

**Carnegie Mellon**

**Carnegie Mellon**

# **What is Debugging ?**

⬛ **Identifying the problem**

- ⬛ **Identifying the problem**
- ⬛ **Isolating the source of the problem**

- ⬛ **Identifying the problem**
- ⬛ **Isolating the source of the problem**
- ⬛ **Fixing the problem**

Debuggers help

here!

- ⬛ **Identifying the problem**
- ⬛ **Isolating the source of the problem**
- ⬛ **Fixing the problem**

## **Commonly used Debugging Methods**

# **Commonly used Debugging Methods**

- ⬛ **Using "printf" in different parts of the program**
- ⬛ **Test programs each time more complexity is added**
- ⬛ **Have checkers to ensure guarantees at entry and exit of each function. You will do this in malloc lab**
- ⬛ **Test incrementally: Use simple to more complex tests**
- ⬛ **Use software tools**
	- gdb: Program debugger
	- valgrind: Memory debugger
	- objdump -d: Disassembles object file

# **What is a debugger ?**

- ⬛ **Program that allows you to see what a program is doing while it executes**
- ⬛ **Program that also allows you to observe program state when it crashed**
- ⬛ **A good debugger must allow:**
	- Start and stop programs arbitrarily
	- Controlled stepping through a program
	- Enable examining code and data
	- Maintain history of a program run and print useful information about it
	- GDB is a great example of a good debugger!

# **GDB: Program debugger**

- ⬛ **GNU debugger GDB is the standard debugger for Unix like operating systems**
- ⬛ **It is used to debug programs written in Ada, C, C++, Java, Objective-C, Pascal**
- ⬛ **GDB can help you in finding memory leakage related bugs but not a tool to detect memory leakages**

## **GDB Commands**

### **Controlling Execution: step, next, break, run**

### **Getting Info: print, info locals, up/down, list, backtrace**

### **Getting started with using GDB**

**1. Compiling the program: You have to tell your compiler to compile your code with symbolic debugging information included. Here's how to do it with gcc, with the -g switch:**

 **gcc -g hello.c -o hello**

- **2. Don't use compiler optimizations (-O, -O2…….)**
- **3. Run gdb on the executable gdb hello**
- **4. Type 'help' to see how to use gdb**

jithin@ubuntu:~/Desktop\$ vim hello.c jithin@ubuntu:~/Desktop\$ qcc -q hello.c -o hello iithin@ubuntu:~/Desktop\$ gdb hello GNU gdb (Ubuntu/Linaro 7.4-2012.04-0ubuntu2.1) 7.4-2012.04 Copyright (C) 2012 Free Software Foundation, Inc. License GPLv3+: GNU GPL version 3 or later <http://gnu.org/licenses/gpl.html> This is free software: you are free to change and redistribute it. There is NO WARRANTY, to the extent permitted by law. Type "show copying" and "show warranty" for details. This GDB was configured as "x86 64-linux-gnu". For bug reporting instructions, please see: <http://bugs.launchpad.net/gdb-linaro/>... Reading symbols from /home/jithin/Desktop/hello...done. (gdb) help List of classes of commands: aliases -- Aliases of other commands breakpoints -- Making program stop at certain points data -- Examining data files -- Specifying and examining files internals -- Maintenance commands obscure -- Obscure features running -- Running the program stack -- Examining the stack status -- Status inquiries support -- Support facilities tracepoints -- Tracing of program execution without stopping the program

Type "help" followed by a class name for a list of commands in that class. Type "help all" for the list of all commands. Type "help" followed by command name for full documentation. Type "apropos word" to search for commands related to "word". Command name abbreviations are allowed if unambiguous. (gdb) run Starting program: /home/jithin/Desktop/hello

user-defined -- User-defined commands

# **Example Program: The binary bomb !**

- ⬛ **The nefarious Dr. Evil has planted a slew of "binary bombs" on our 64-bit shark machines.**
- ⬛ **A binary bomb is a program that consists of a sequence of phases. Each phase expects you to type a particular string on stdin.**
- ⬛ **If you type the correct string, then the phase is defused and the bomb proceeds to the next phase.**
- ⬛ **Otherwise, the bomb explodes by printing "BOOM!!!" and then terminating. The bomb is defused when every phase has been defused.**
- ⬛ **Our mission is to defuse the bomb.**
- ⬛ **Remember that we do not have the source code of the bomb. But we do know that each phase is a function with prefix 'phase\_' and appended with the phase number**
- ⬛ **Our simple bomb has six phases, we will diffuse one in this class :)**

## **Phase 1**

Oops!

 $-bash-4.15$ ./bomb Welcome to my fiendish little bomb. You have 6 phases with which to blow yourself up. Have a nice day!

BOOM!!! The bomb has blown up. Your instructor has been notified.  $-bash-4.15$ 

## **GDB to the rescue!**

We know that the function is called phase 1 (see bomb.c). Let's 'break' at that.

-bash-4.1\$ qdb bomb GNU qdb (GDB) 7.6 Copyright (C) 2013 Free Software Foundation, Inc. License GPLv3+: GNU GPL version 3 or later <http://gnu.org/licenses/gpl.html> This is free software: you are free to change and redistribute it. There is NO WARRANTY, to the extent permitted by law. Type "show copying" and "show warranty" for details. This GDB was configured as "x86\_64-unknown-linux-gnu". For bug reporting instructions, please see: <http://www.gnu.org/software/gdb/bugs/>... Reading symbols from /afs/andrew.cmu.edu/usr5/preetium/private/labs/bomblab/bomb397/bomb...done. (gdb) break phase 1 Breakpoint 1 at 0x401380 (gdb) run Starting program: /afs/andrew.cmu.edu/usr5/preetium/private/labs/bomblab/bomb397/bomb Welcome to my fiendish little bomb. You have 6 phases with which to blow yourself up. Have a nice day!

Breakpoint 1, 0x0000000000401380 in phase 1 ()  $(qdb)$ 

## **GDB: Breakpoints**

- ⬛ **Breakpoints are set for specific lines in the code** ⬛ **Running programs always stop at a breakpoint and hand you control** ⬛ **Breakpoints can be set in any of the following ways:**
	- break main break at the beginning of main()
	- break 50 break at the 50th line in the executable
	- break hello.c:50 break at the 50th line in hello.c

⬛ **You can list the current break points and enable/disable break points**

```
Breakpoint 1, 0x0000000000401380 in phase 1 ()
(gdb) info b
                   Disp Enb Address
                                                  What
Num
       Type
       breakpoint
                               0x0000000000401380 <phase 1>
                      keep v
       breakpoint already hit 1 time
(gdb) disable 1
(gdb) info b
                      Disp Enb Address
                                                  What
Num
       Type
       breakpoint
                      keep n
                               0x0000000000401380 <phase 1>
       breakpoint already hit 1 time
(gdb)
```
## **GDB: Layouts**

#### ⬛ **'layout' command specifies which windows you see**

- layout asm: Standard layout, assembly window on top, command window on the bottom
- layout src: Same as previous, but source code window on top (**NOT AVAILABLE FOR THIS LAB**)
- layout reg: Opens the register window on top of either source or assembly, whichever was opened last
- **·** layout prev/next: Navigate between layouts
- ⬛ **'layout' command is useful when you want to parallely observe your code**

(gdb) break phase 1 Breakpoint 1 at 0x401380 (gdb) run Starting program: /afs/andrew.cmu.edu/usr5/pre Welcome to my fiendish little bomb. You have 6 which to blow yourself up. Have a nice day!

Breakpoint 1, 0x0000000000401380 in phase\_1 () (gdb) layout asm

### **Result of 'layout asm'**

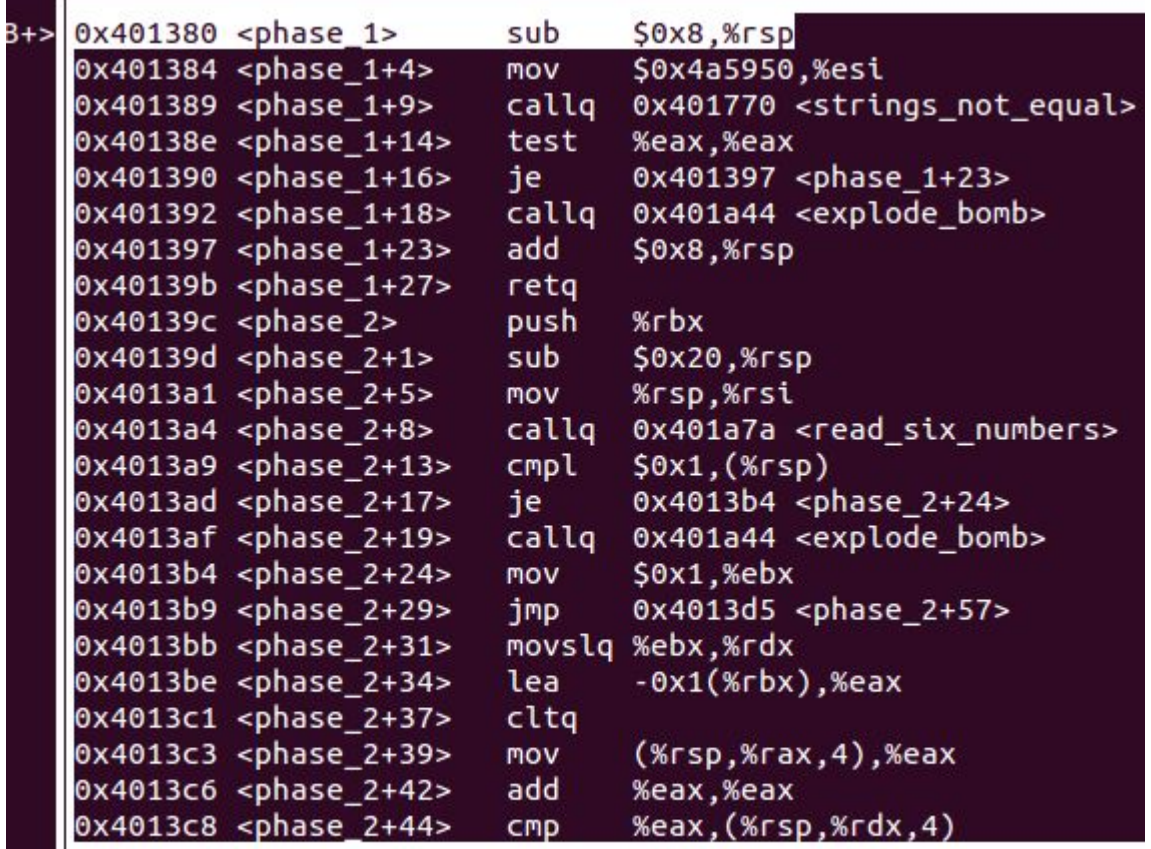

child process 20359 In: phase\_1

### **Result of 'layout reg'**

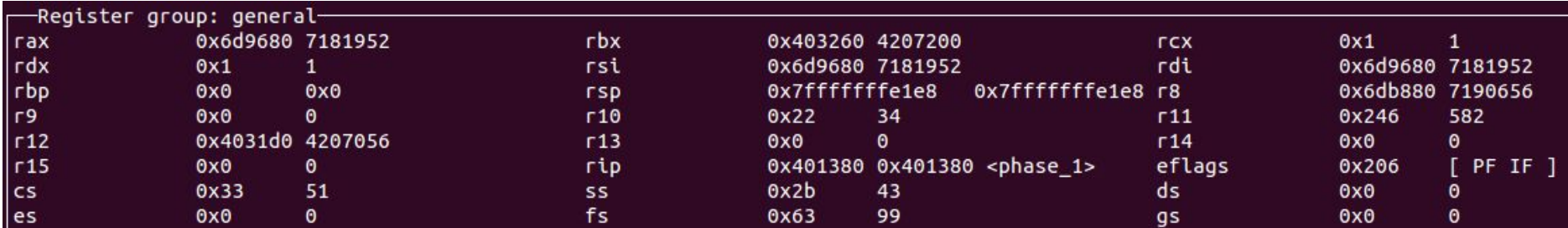

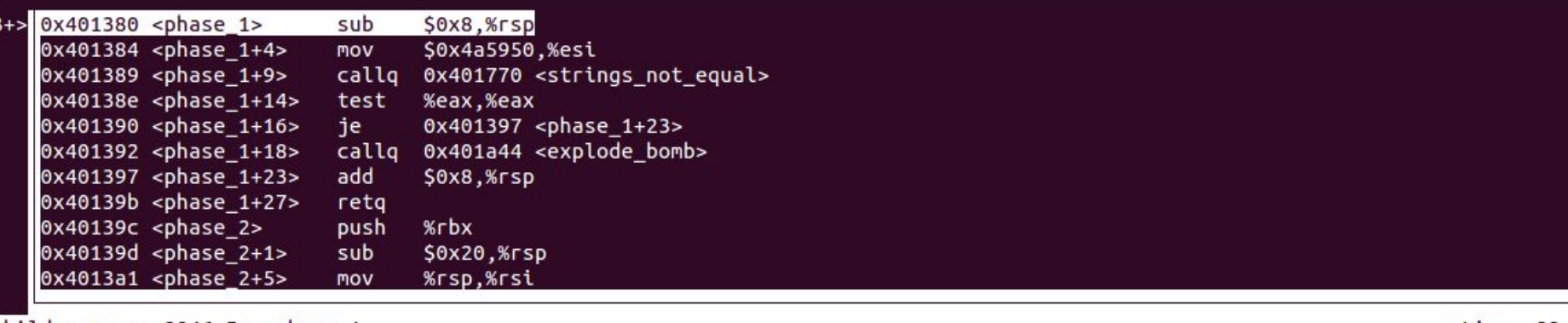

child process 2946 In: phase\_1<br>(gdb)

Line: ??

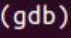

# **Stepping around**

### ⬛ **Stepping through source code**

- gcc -g hello.c: Compiles with line number information (Can also step through assembly)
- step: Moves to the next line in the current program: steps 'into' function calls
- step n: Move n lines from the current position: 'n' includes lines from inside function calls
- next: Moves to the next line in the current program: steps 'over' function calls
- next n: Move n lines from the current position: 'n' excludes lines having function calls
- ⬛ **Stepping through assembly code (RECOMMENDED)**
	- gcc hello.c: Compiles 'without' line number information (Cannot step through source code)
	- stepi: Moves to the next assembly level instruction: steps 'into' function calls
	- stepi n: Execute next n instructions: includes instructions from inside function calls
	- **•** nexti: Moves to the next assembly level instruction: steps 'over' function calls
	- nexti n: Execute next n instructions: steps over 'call' instructions

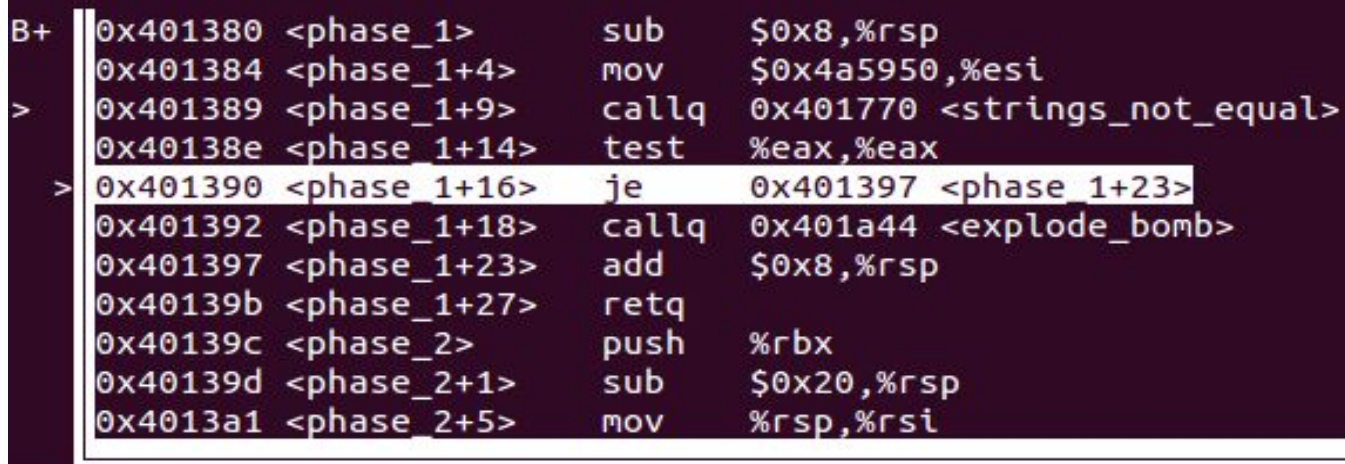

child process 22448 In: phase\_1

```
(gdb) stepi
0x0000000000401384 in phase_1 ()
(gdb) stepi
0x0000000000401389 in phase_1 ()
(gdb) nexti
0x000000000040138e in phase_1 ()
(gdb) stepi
0x0000000000401390 in phase_1 ()
```
 $(gdb)$ 

# **Continuing execution after break**

- ⬛ **If you are tired of single stepping line after line, type 'c' to continue running**
- ⬛ **But wait! The bomb may explode! Clearly, we should avoid entering explode\_bomb()**
- ⬛ **Insert a breakpoint at explode\_bomb() and then type 'c'**
	- Breakpoint hit: Wrong Input,
	- **Breakpoint miss: Correct Input**
	- ⬛ **We avoid exploding bomb even with the wrong input**

### **Continuing execution after break**

⬛ **So, we did hit the explode\_bomb() break point!** ⬛ **Our input '1' was wrong :(** ⬛ **What is the right input ?**

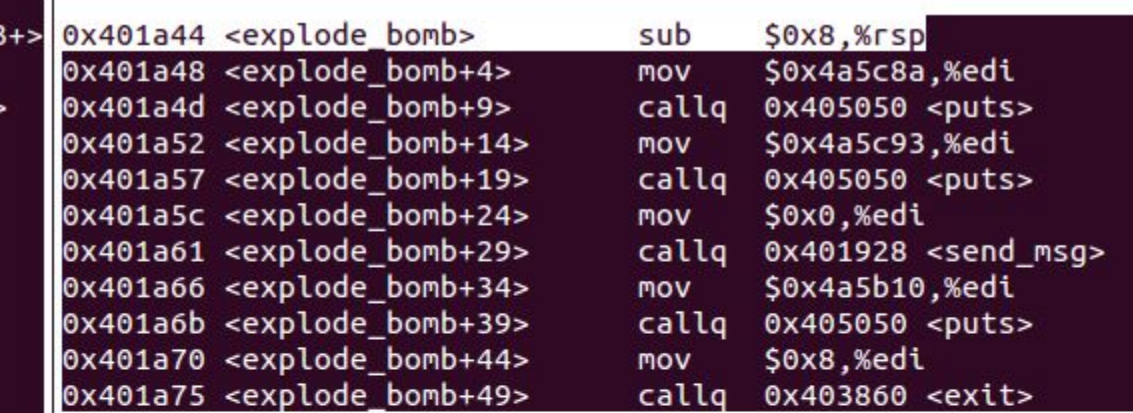

child process 22448 In: explode\_bomb (gdb) stepi 0x0000000000401389 in phase 1 () (gdb) nexti 0x000000000040138e in phase\_1 () (gdb) stepi 0x0000000000401390 in phase 1 () (gdb) break explode bomb Breakpoint 2 at 0x401a44  $(gdb) c$ Continuing.

Breakpoint 2, 0x0000000000401a44 in explode\_bomb ()  $(gdb)$ 

### **Examining variables**

- ⬛ **Critical function: strings\_not\_equal()**
- ⬛ **Critical values: Arguments and return values of strings\_not\_equal()**
- ⬛ **Examine the values of both these registers**
- ⬛ **Remember that our input was "1"**

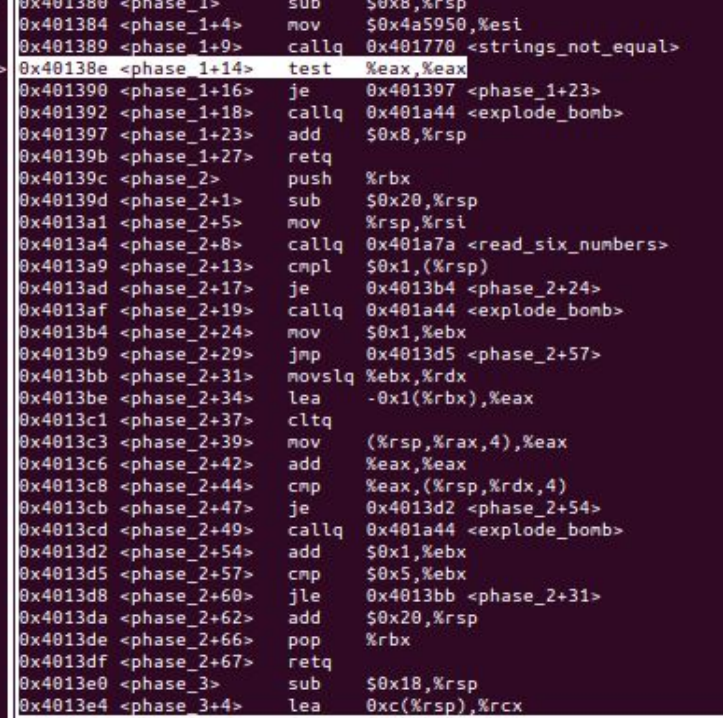

#### child process 1941 In: phase\_1

```
0x0000000000401384 in phase_1 ()
gdb) stepi
0x0000000000401389 in phase_1 ()
gdb) x/s Sesi
                "The moon unit will be divided into two divisions."
3x4a5950:(gdb) x/s $edi
0x6d9680 <input_strings>:
                                "1"(gdb) nexti
0x000000000040138e in phase_1 ()
(gdb) print $eax
51 = 1(gdb)
```
**Mellon** 

### **So, what should our input be ?**

### **The moon unit will be divided into two divisions.**

## **Time to test….**

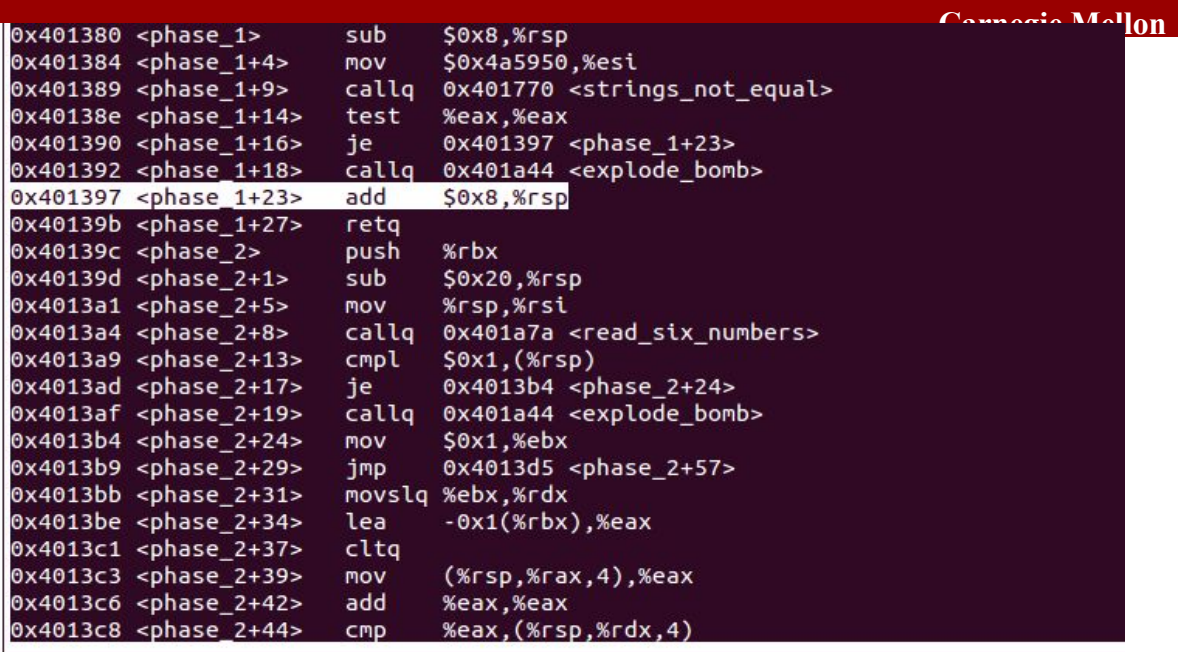

child process 7939 In: phase\_1

 $B+$ 

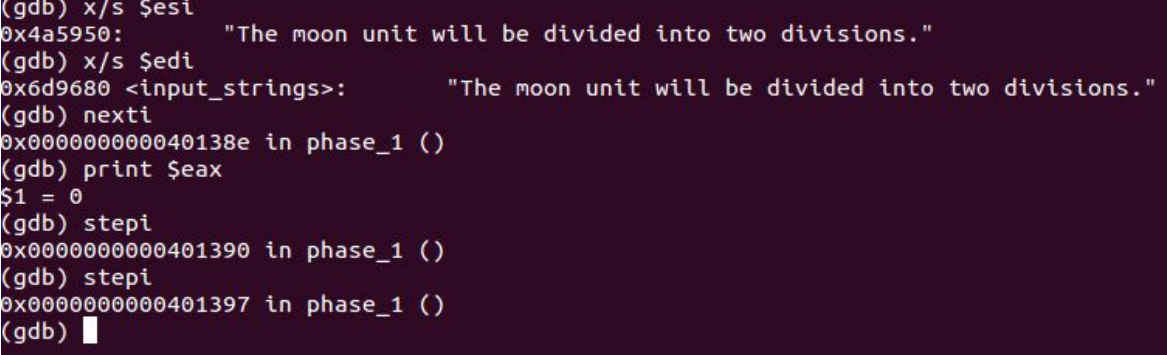

# **Yay, bomb defused !**

# **Examining and Modifying Variables**

⬛ **print** *expression/variable:* **Print value of variable/expression** ⬛ **watch expression/variable: Break each time the expression/variable is written** ⬛ **set variable expression: Eg: set variable x=20**

⬛ **Examining registers**

- 
- 
- 
- 
- 
- 
- 
- 
- 

**•** print /d \$rax: Print contents of %rax in decimal **•** print /x \$rax: Print contents of %rax in hex **•** print /t \$rax: Print contents of %rax in binary ▪ print \*(int \*) 0xbffff890: Print integer at address 0xbffff890 ▪ print \*(int \*) (\$rsp+8): Print integer at address %rsp + 8 ▪ print (char \*) 0xbfff890: Examine a string stored at 0xbffff890 ▪ x/w 0xbffff890: Examine (4-byte) word starting at address 0xbffff890 ▪ x/2w \$rsp: Examine 2 (4-byte) word starting at address in \$rsp ▪ x/s \$rsp: Examine a string stored at the address stored in \$rsp

### **Examining code**

- ⬛ **disas: Disassemble current function** ⬛ **disas sum: Disassemble function sum** ⬛ **disas 0x80483b7: Disassemble function around 0x80483b7**
- ⬛ **disas 0x80483b7 0x80483c7: Disassemble code within specified address range** ⬛ **backtrace: print the current stack**

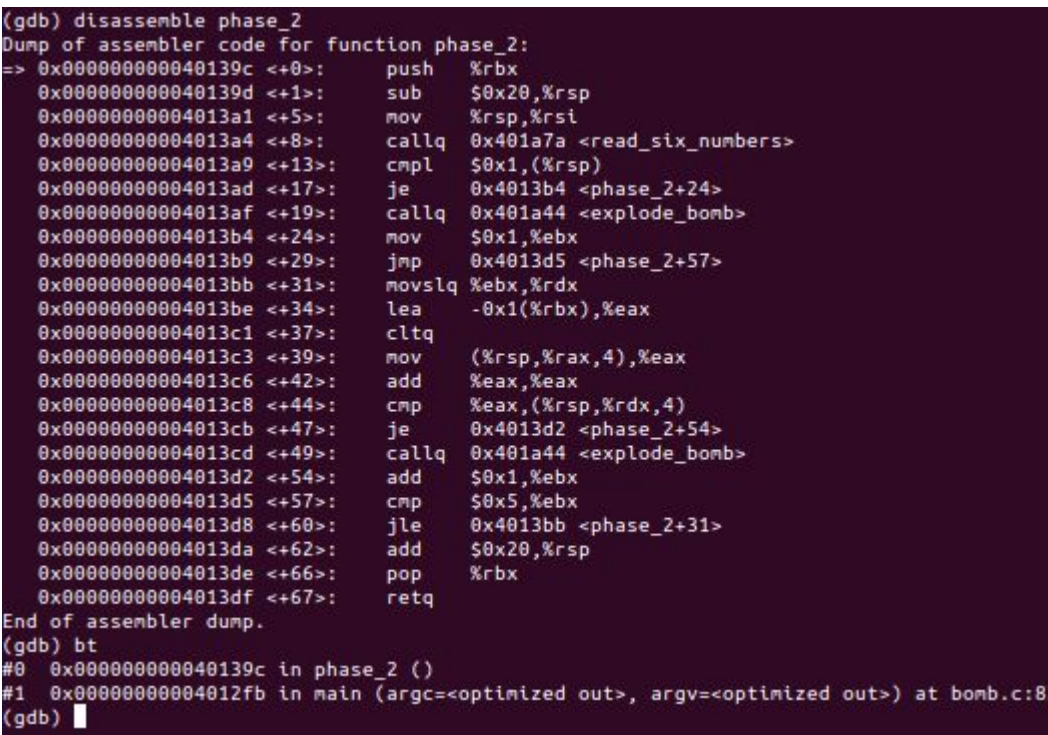

### **Inserting Watchpoints**

- **● Watchpoints are special breakpoints**
- **● They trigger when an expression changes**
- **● Useful for watching specific registers, especially in loops. Avoids having to print out values each time**

#### $(gdb) c$ Continuing.

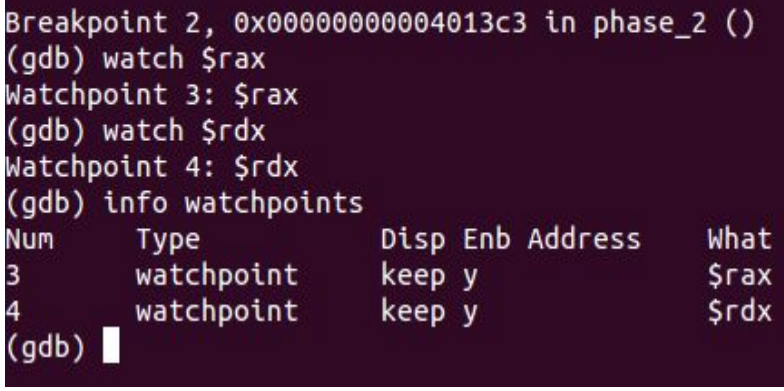

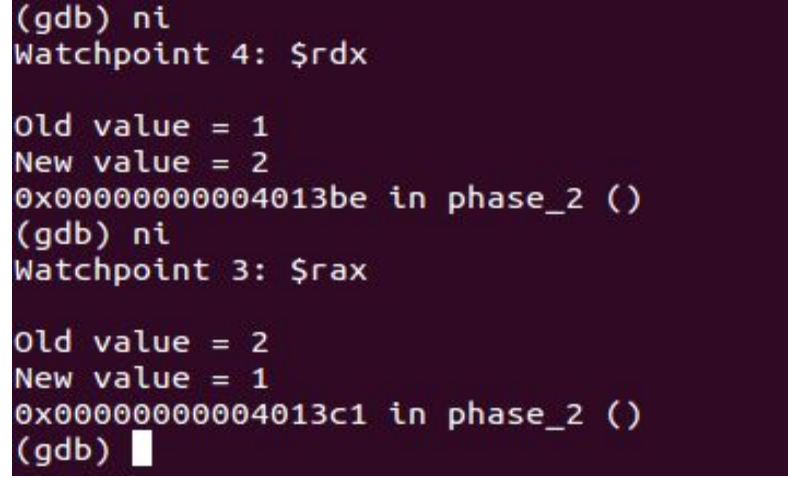

## **More useful GDB constructs**

- Examine contents in memory using expressions: print \*(int \*) (\$rsp + 4\*\$rdx)
- ⬛ **Examine multiple words on stack: x/6w \$rsp**
- ⬛ **break at certain addresses (useful to examine only the interesting parts of the code): break \*0xabcd**

### **Resources**

- ⬛ **<http://csapp.cs.cmu.edu/2e/docs/gdbnotes-x86-64.pdf>**
- ⬛ **<https://beej.us/guide/bggdb/>**
- ⬛ **[http://www.delorie.com/gnu/docs/gdb/gdb\\_toc.html](http://www.delorie.com/gnu/docs/gdb/gdb_toc.html)**
- ⬛ **How debuggers work:**

**[https://blog.0x972.info/?d=2014/11/13/10/40/50-how-does-](https://blog.0x972.info/?d=2014/11/13/10/40/50-how-does-a-debugger-work)**

**[a-debugger-work](https://blog.0x972.info/?d=2014/11/13/10/40/50-how-does-a-debugger-work)**